# Building User Interfaces **Javascript** An Introduction Professor Bilge Mutlu

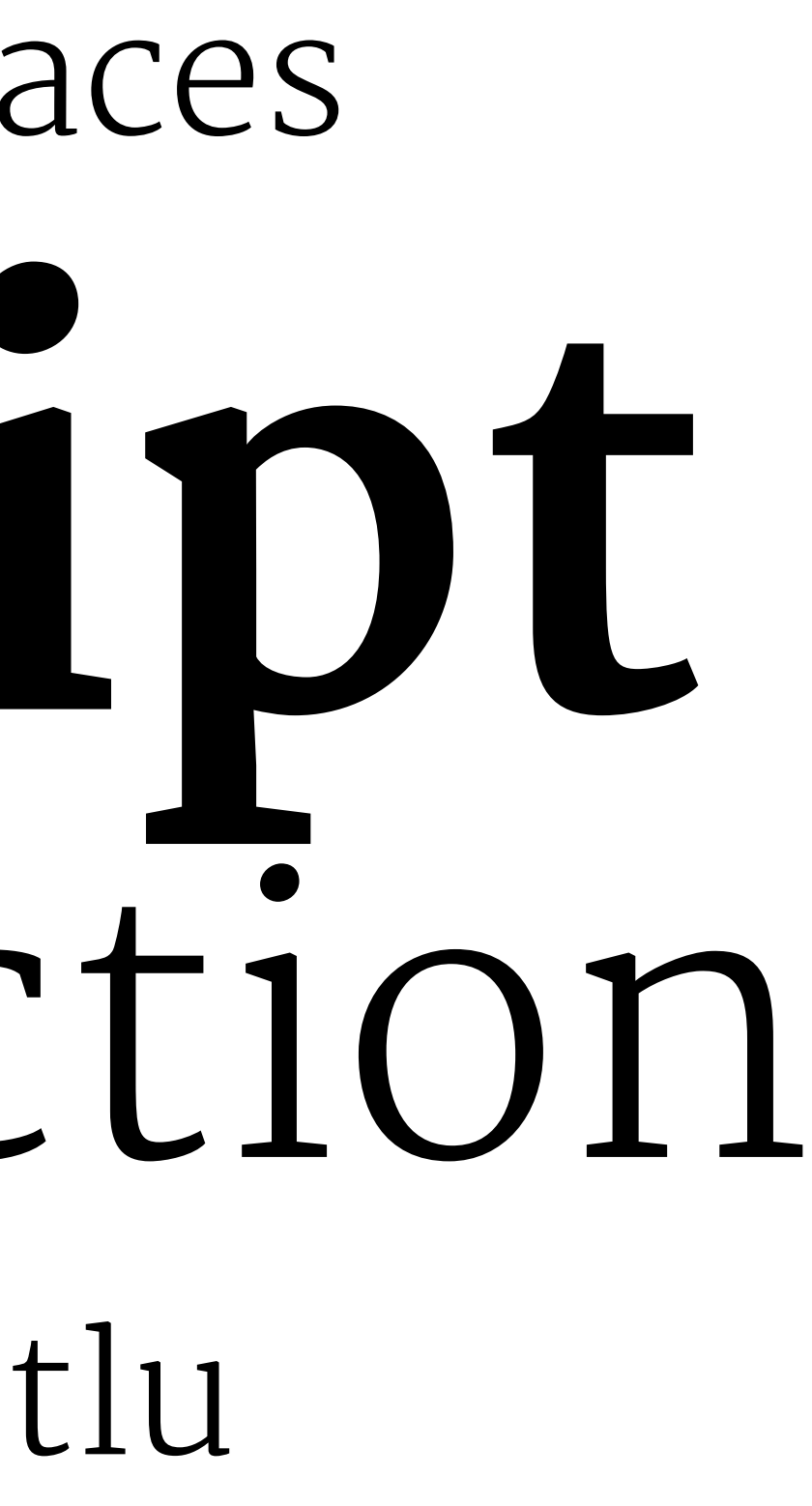

# **Disclaimer**

This is not a comprehensive introduction to JS, so below are links to great additional resources:

- » [MDN Web Docs](https://developer.mozilla.org/en-US/docs/Web/JavaScript/Reference)
- » [DevDocs](https://devdocs.io/javascript/)
- » [W3 Schools](https://www.w3schools.com/js/default.asp)
- » [FreeCodeCamp](https://guide.freecodecamp.org/javascript/)

# **What we will learn today?**

- » History and overview of web programming
- » Syntax, JS for Java developers
- » Interacting with user-facing elements

## TopHat Attendance

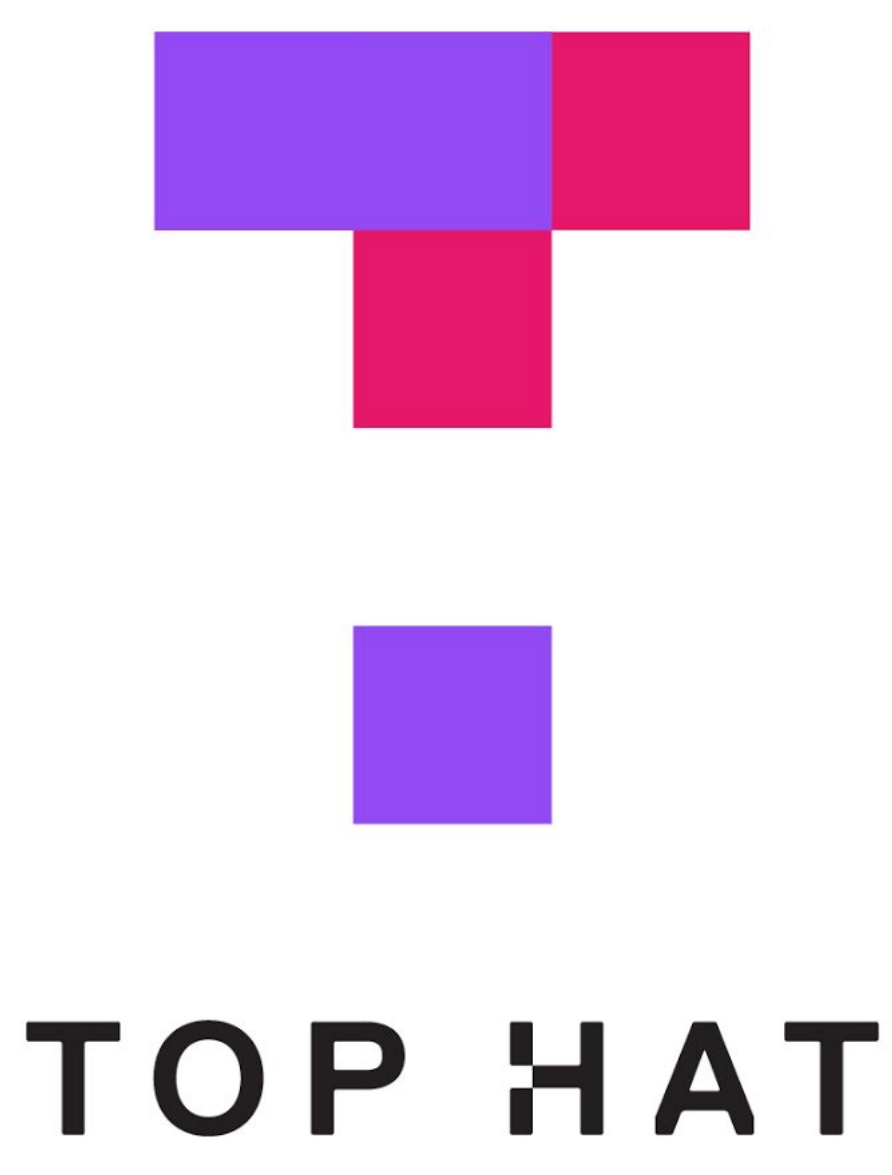

## TopHat Questions

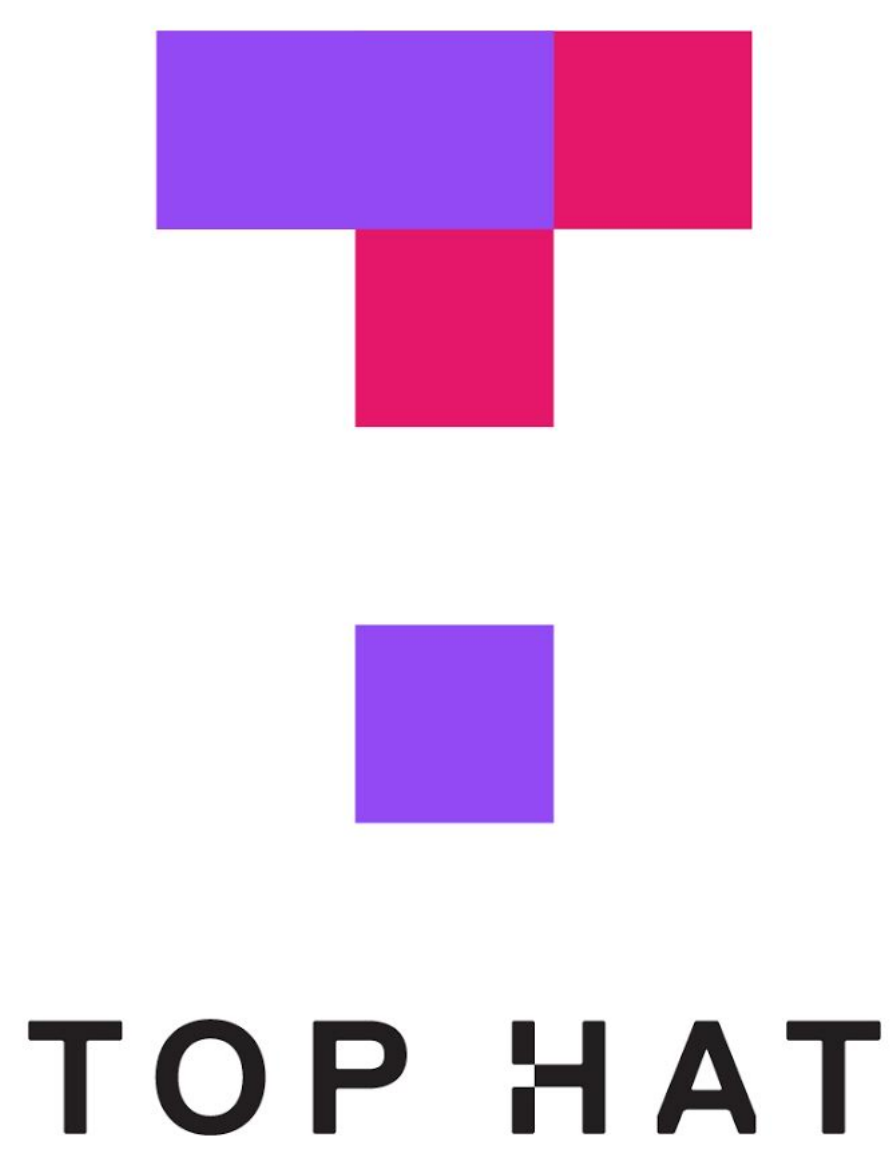

# **What we will you need?**

- » A modern web browser (developer tools enabled)
- » A source-code editor (e.g., Visual Studio Code, Atom, Sublime Text)

# **A little bit of history**

- » JavaScript (JS) was developed by Netscape Communications (Brendan Eich) in 1995 to make the web more dynamic  $-$  a "glue language" for HTML — *Marc Andreessen*
- » Mocha > LiveScript > JavaScript / VBScript > JScript (Microsoft)
- » Client-side and server-side JS (e.g., Node.js)
- » Standardization through ECMAScript (ES)

## **How does the "front-end" of the web work?**

A three-layered cake $1$ 

<sup>1</sup>[The three layers of designing for the web](https://www.lifewire.com/three-layers-of-web-design-3468761)

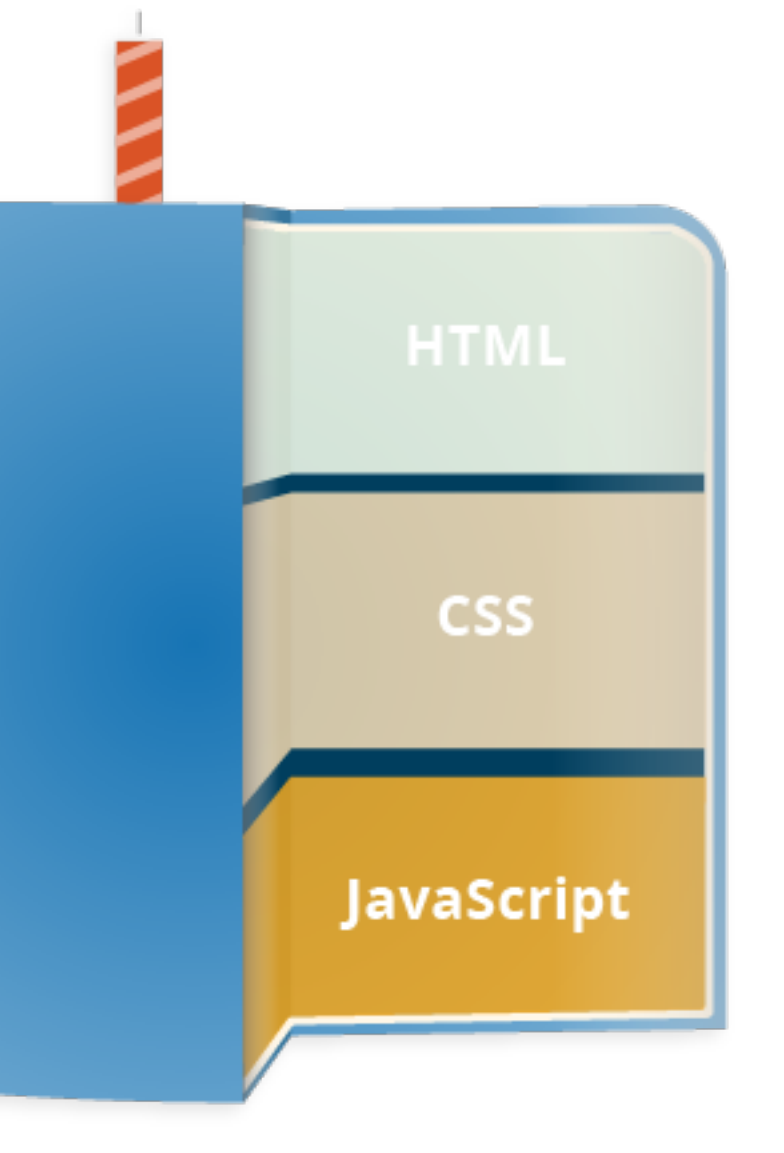

# **Let's see an example**

Consider the following *very* simple HTML page:

**<!DOCTYPE html>**

**<html>**

**<head>**

**</head>**

**<body>**

**<h1>My Web Page</h1>**

**<p>Welcome to my webpage! You can see my resume below.</p>**

**<button>Download Resume</button>**

**</body>**

**</html>**

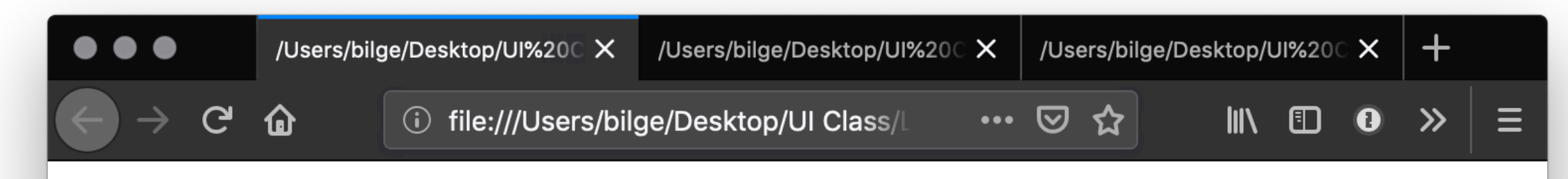

## **My Web Page**

Welcome to my webpage! You can see my resume below.

Download Resume

## Let's improve its appearance. Within head and then style:

```
body {background-color: lightgrey;}
h1 {
     color: darkslategray; 
     text-align: center; 
     font-family: 'Gill Sans', 'Gill Sans MT', Calibri, 'Trebuchet MS', sans-serif}
p {
     color: darkolivegreen; 
     margin-left: 50px; 
     margin-right: 50px; 
     font-family: 'Gill Sans', 'Gill Sans MT', Calibri, 'Trebuchet MS', sans-serif}
button {
     background-color: darkolivegreen;
     border: none;
     color: white;
     padding: 15px 32px;
     text-align: center;
     display: inline-block;
     font-size: 16px;
     margin-left: 50px; margin-right: 50px;
     font-family: 'Gill Sans', 'Gill Sans MT', Calibri, 'Trebuchet MS', sans-serif
}
```
## *Detour:* **Specifying Color<sup>2</sup>**

- » RGB triplet, HEX triplet
- » Majors > tone, minors > shade
- » Values 0–9–A–F
- » Search for "hex color"

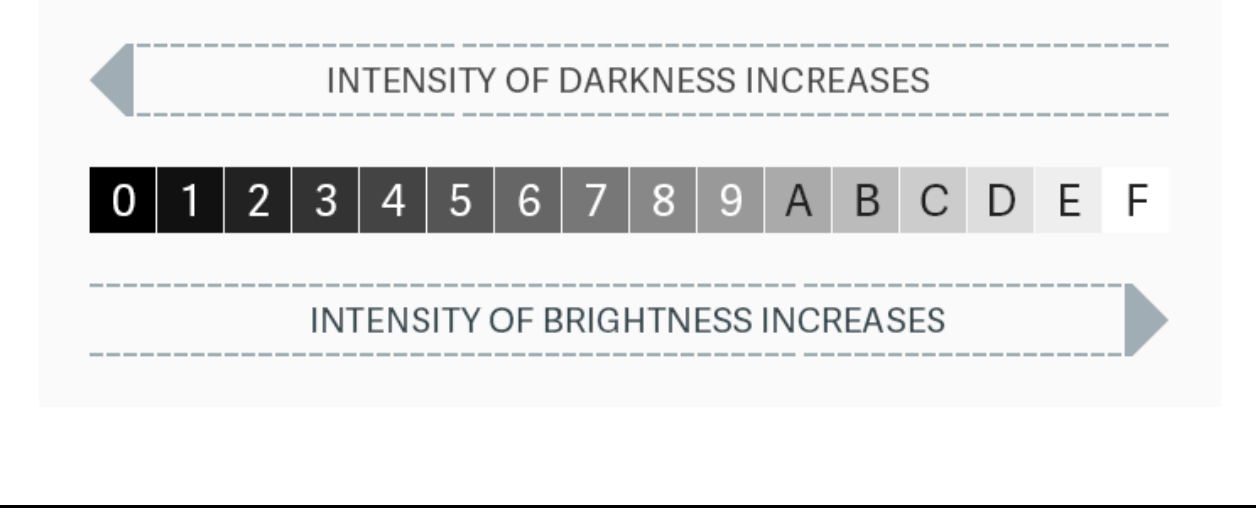

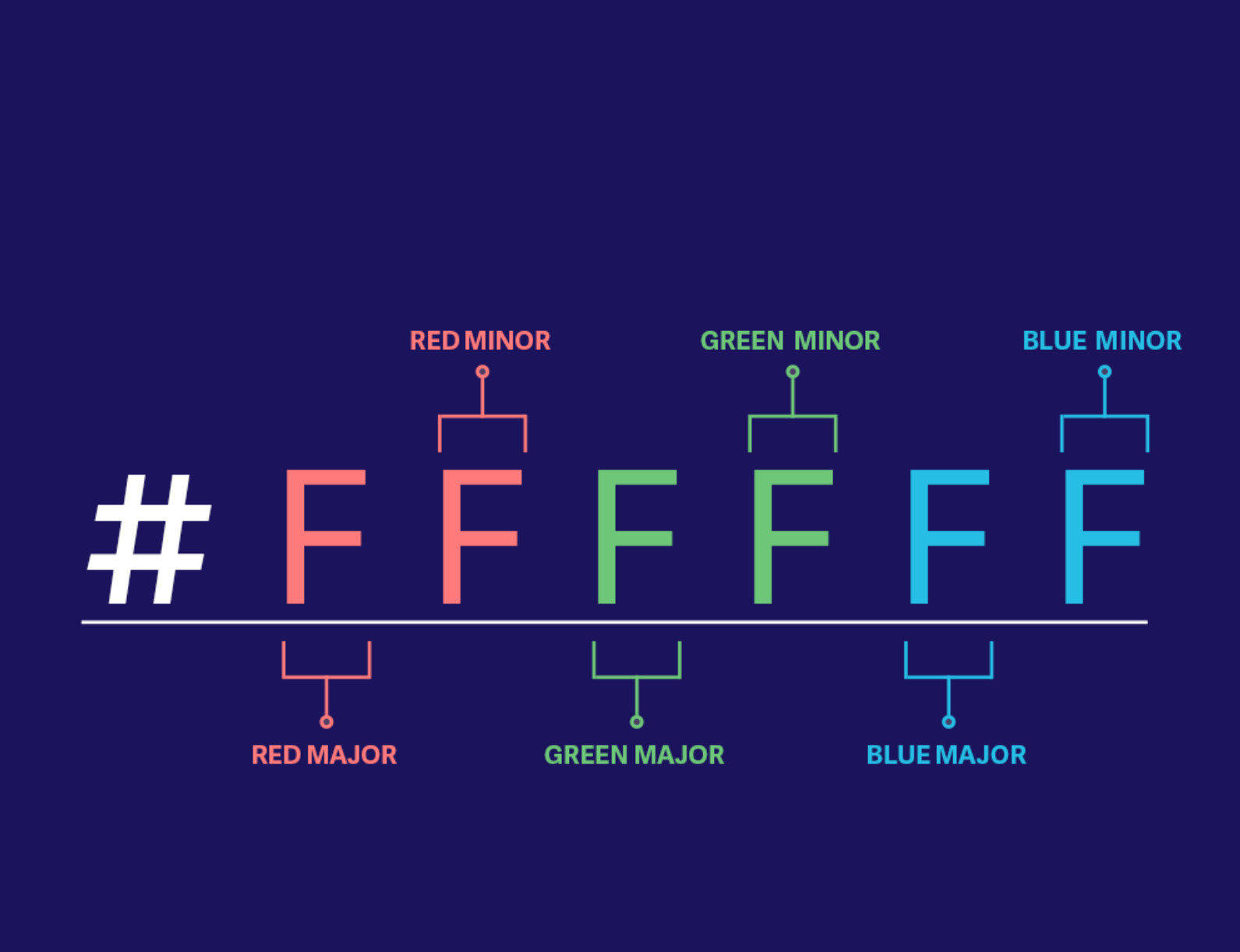

## <sup>2</sup> [Nitish Khagwal](https://medium.muz.li/hex-color-codes-27cd0a37c3ce)

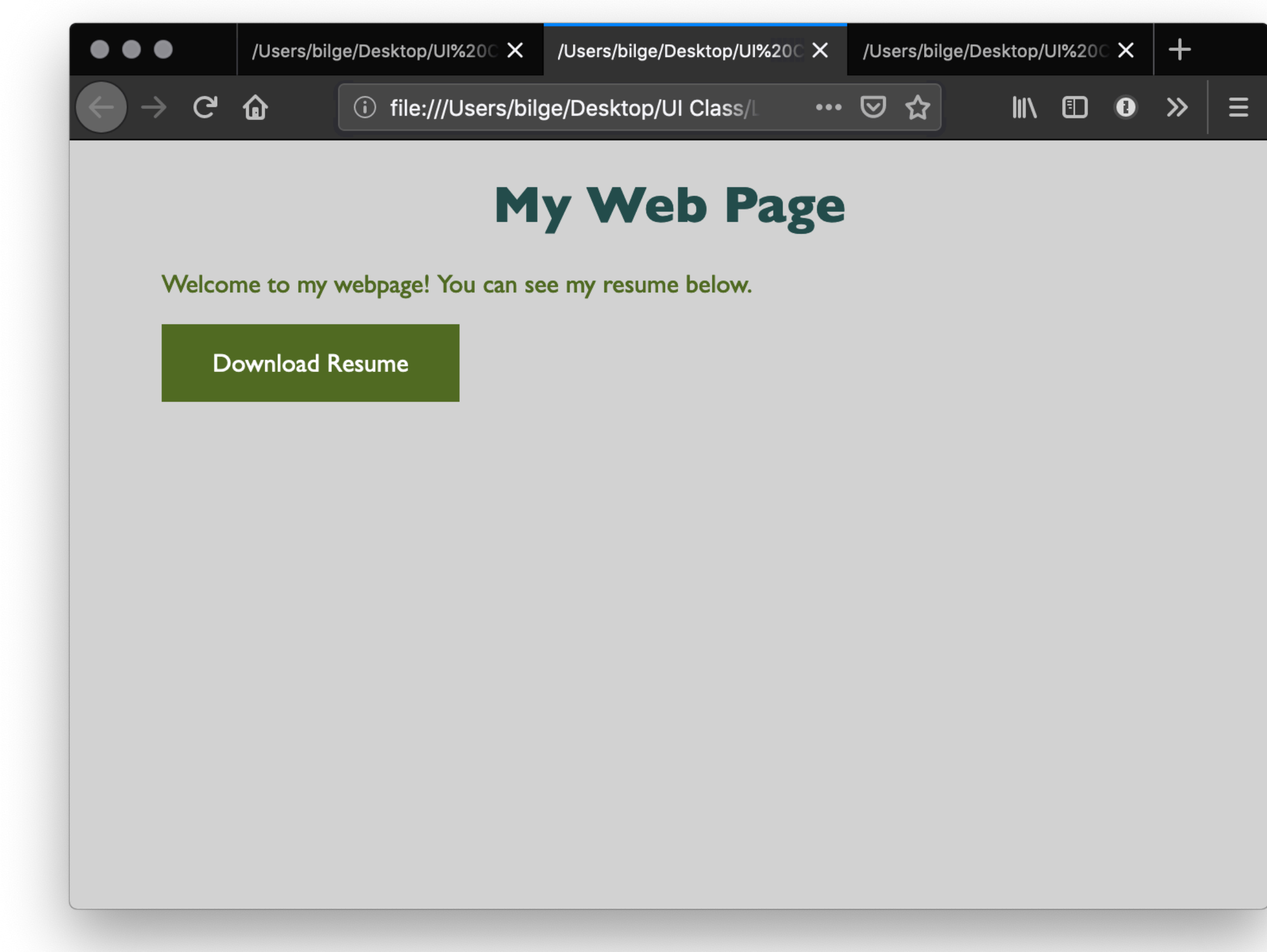

Let's add some *minor* interactivity. Within head and then script: **function myFunction() { document.getElementById("message").innerHTML = "Downloading..."; }**

Then within body:

**<button onclick="myFunction()">Download Resume</button>**

## **<p id="message"></p>**

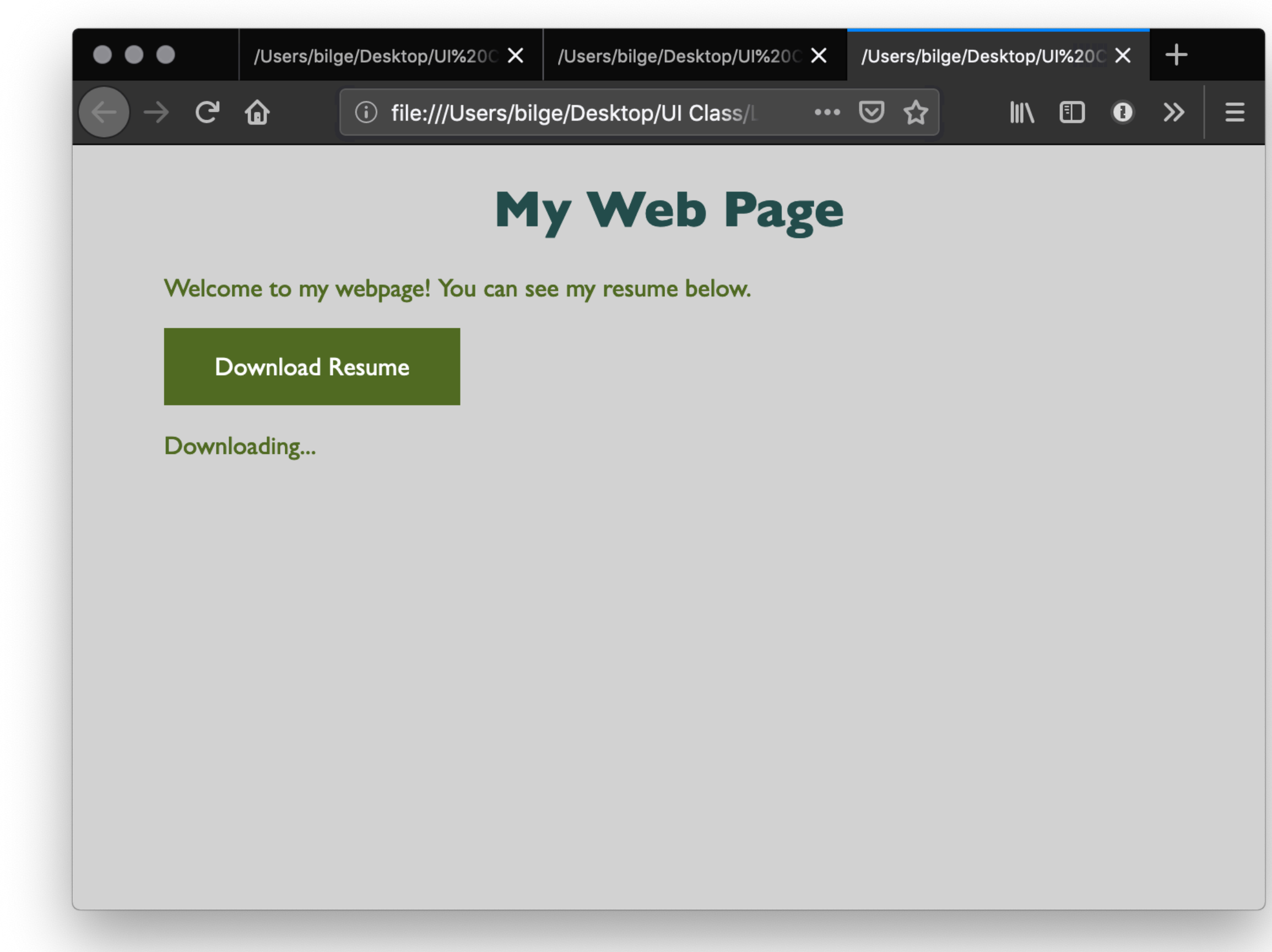

# **How does JS interact with the page?**

- 1. Internal JS
- 2. External JS
- 3. Inline JS handler

## **Internal JS**

**<head> <script> // JS goes here </script> </head>**

# **External JS**

Create a script.js file, which will contain your JS code, and include within head:

**<script src="script.js" defer></script>**

# **Internal JS handlers**

**<button onclick="myFunction()">Download Resume</button>**

*Pro Tips:* Internal JS handlers result in inefficient and unorganized code. Different loading strategies are used for internal JS (listening for DOMContentLoaded event; including script after the page content) and external JS (defer attribute).

- 
- 

# **How is JS interpreted?**

- » All modern browsers have a JS engine, e.g., v8, SpiderMonkey<sup>3</sup>
- » Node.js encompasses v8 within a C++-based environment to compile JS outside the browser<sup>4</sup>
- » In this class, we will exclusively work within the browser environment.

<sup>3</sup> [List of ECMAScript engines](https://en.wikipedia.org/wiki/List_of_ECMAScript_engines)

<sup>4</sup> [Node.js](https://en.wikipedia.org/wiki/Node.js)

# **How do I start JS development?**

- 1. In the **browser** best for testing ideas, code, etc.
- 2. In a **coding environment** best for application development

## **Running JS in the browser**

Ctrl-Shift-K or Command-Option-K

Try out:

## **console.log("On Wisconsin!")**

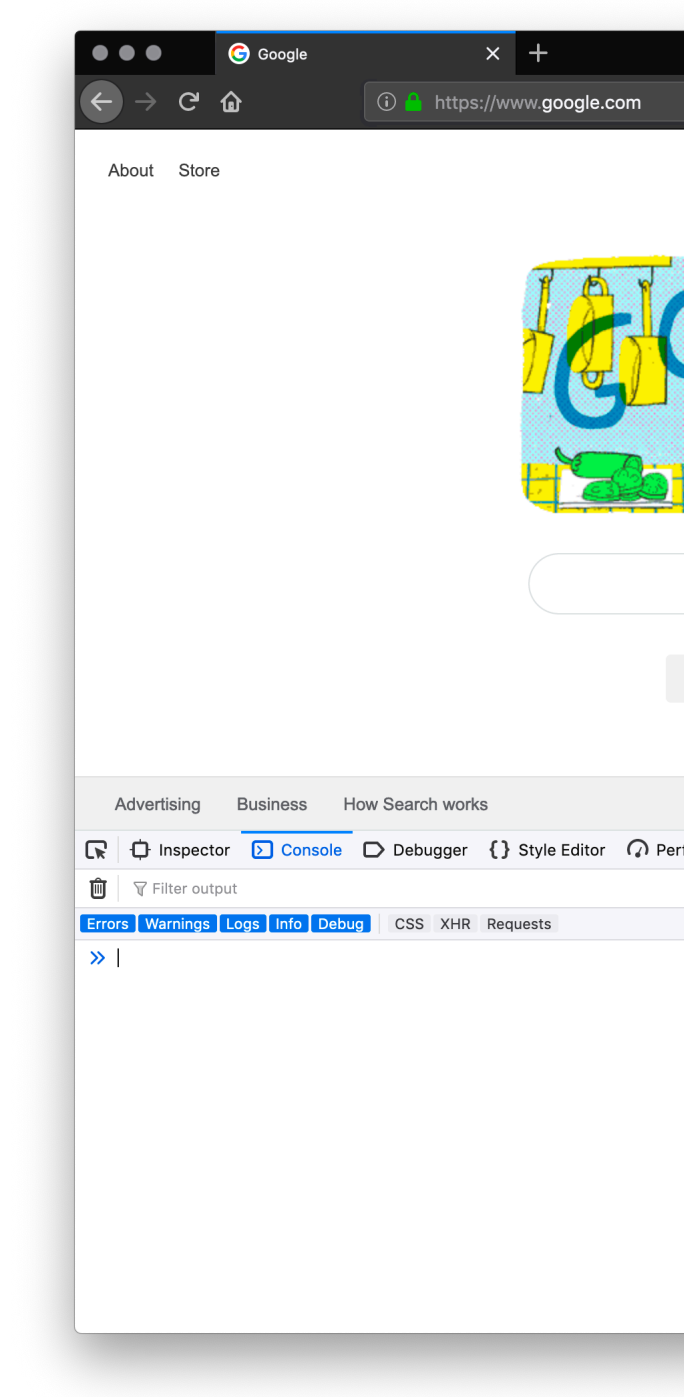

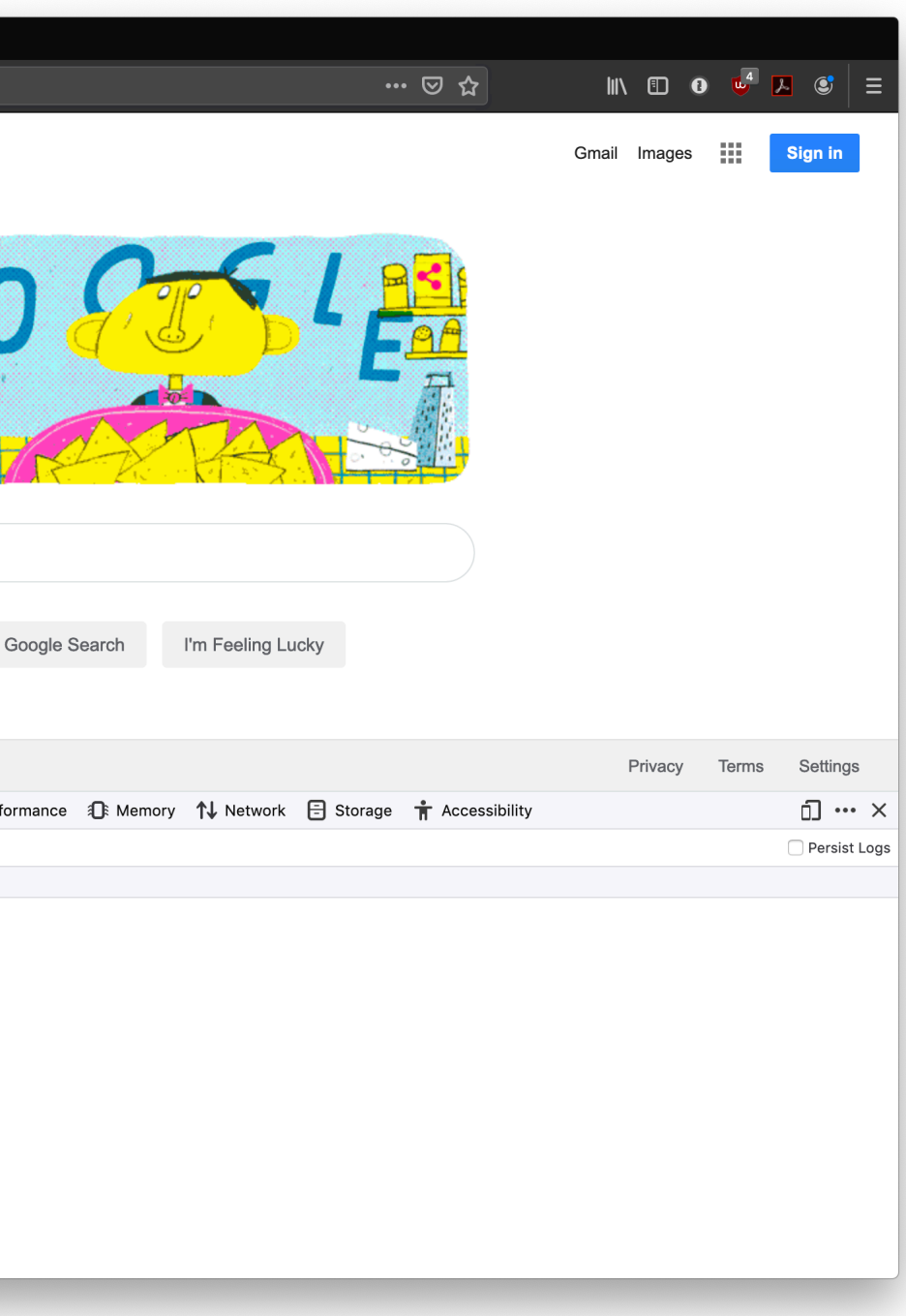

## **Running JS in an online sandbox**

- » <https://codepen.io/>
- » <https://codesandbox.io/>
- » <https://glitch.com/>
- » <https://playcode.io/>
- » <https://jsfiddle.net/>
- » <https://jsbin.com/>

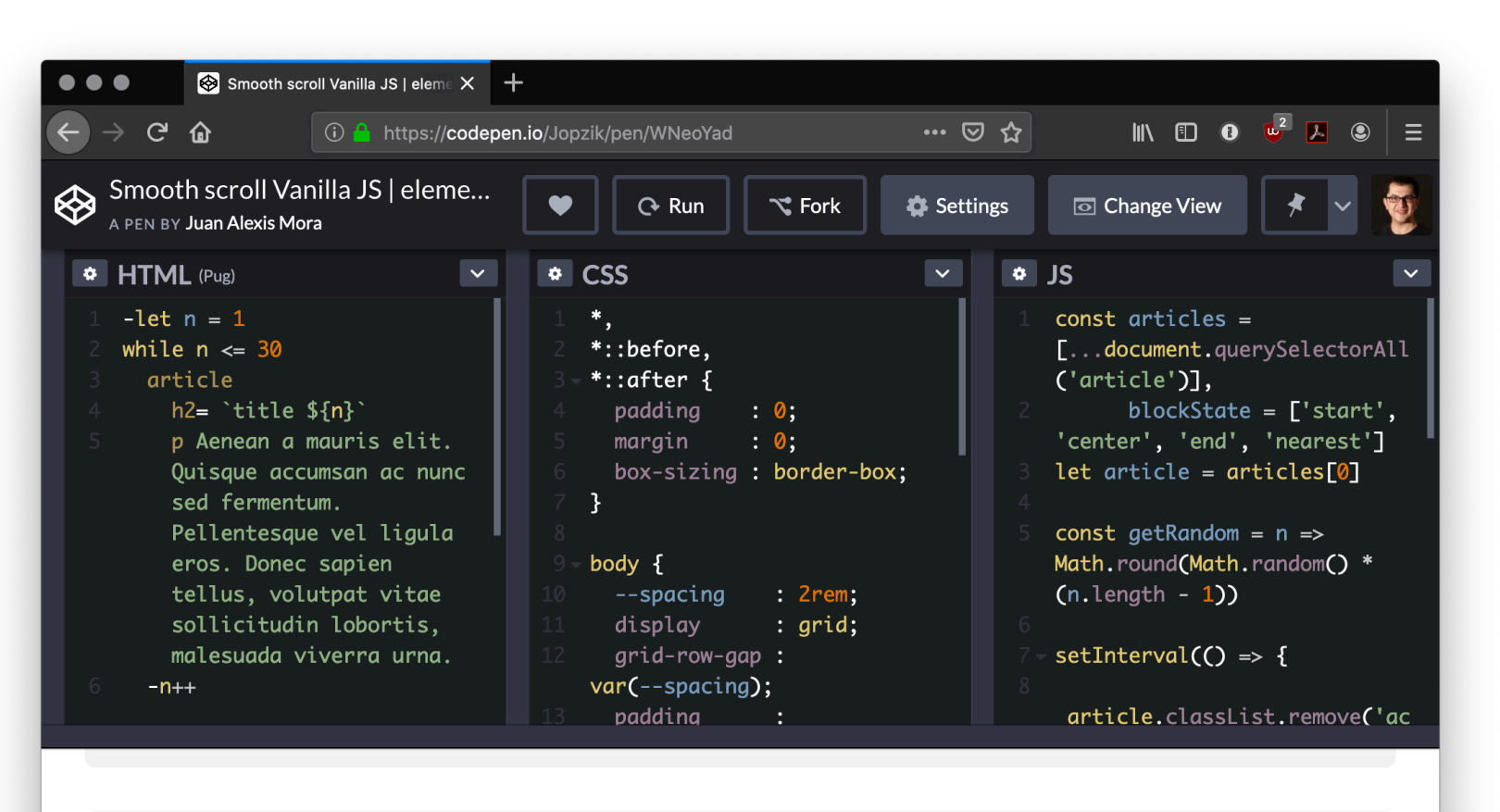

## title 13

sollicitudin lobortis, malesuada viverra urna.

## title 14

Aenean a mauris elit. Quisque accumsan ac nunc sed fermentum. Pellentesque vel ligula eros. Donec sapien tellus, volutpat vitae sollicitudin lobortis, malesuada viverra urna.

title 15

Aenean a mauris elit. Quisque accumsan ac nunc sed fermentum. Pellentesque vel ligula eros. Donec sapien tellus, volutpat vitae sollicitudin lobortis, malesuada viverra urna.

Console Assets Comments <sup>36</sup>

**© Building User Interfaces | Professor Mutlu | Week 02: Javascript — An Introduction 23**

Aenean a mauris elit. Quisque accumsan ac nunc sed fermentum. Pellentesque vel ligula eros. Donec sapien tellus, volutpat vitae

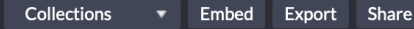

## **Running JS in a coding environment**

If you are using VS Code install *Live Server*, start a simple HTML file, and try adding:

**<script>alert("On Wisconsin");</script>**

<http://127.0.0.1:5500/index.html>

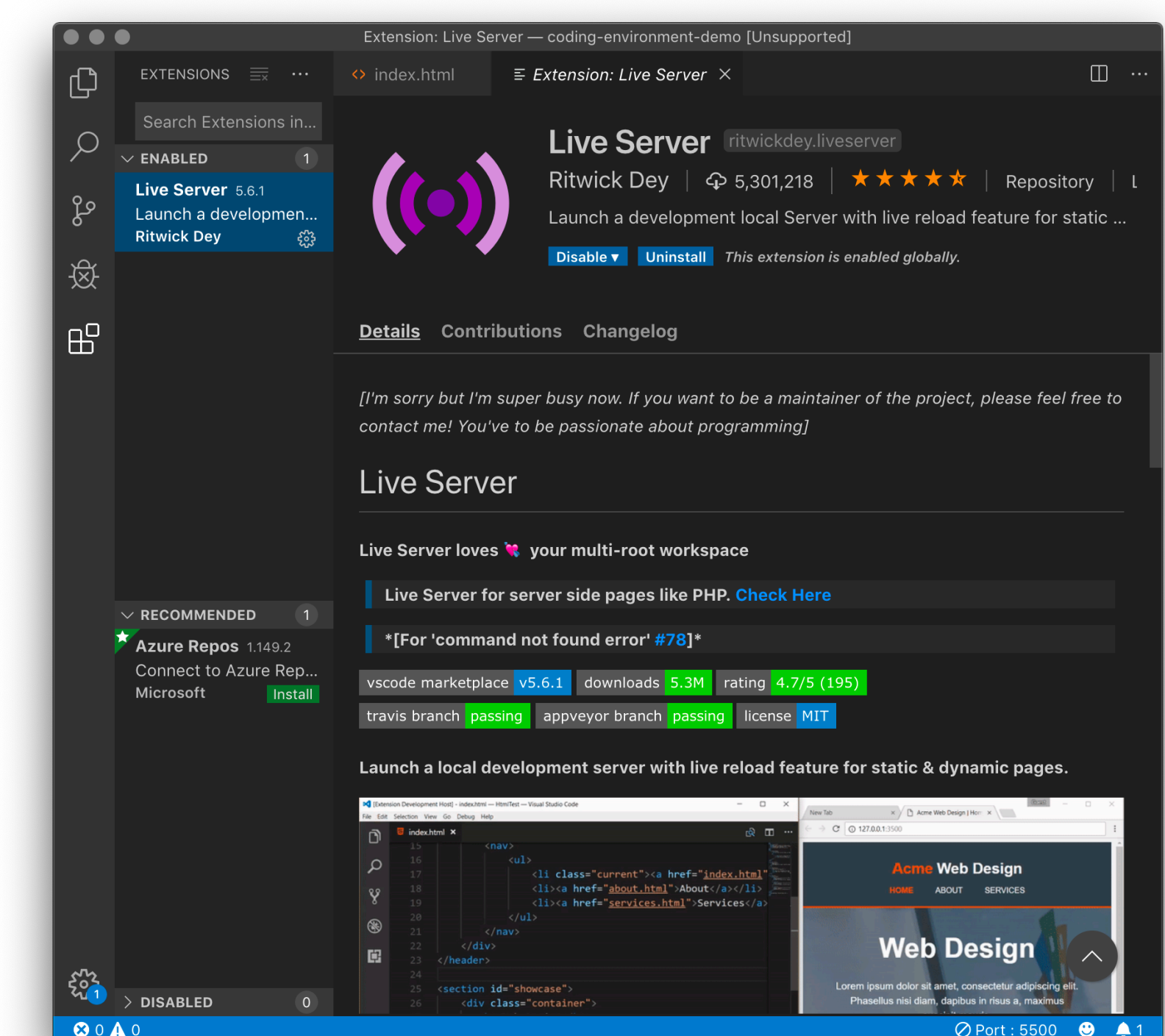

## **What is this "TypeScript" I hear about?**

**Definition:** TypeScript is a strict syntactical superset of JS developed to enable the development of large-scale applications and to add static typing.

**Alternatives:** CoffeeScript, LiveScript, Babel

Preprocessors compile code written in TS, CS, LS, and Babel into JS that can be executed by a JS engine.

## TypeScript code:

**var peerMentors: string[] = ['Mathias', 'Jef']; var firstPeerMentor: string = array[0];** Compiles into JS code:

- **var peerMentors = ['Mathias', 'Jef'];**
- **var firstPeerMentor = array[0];**

# Syntax, JS for Java Developers

# **Variables**

**Definition:** Variables are *containers* that hold reusable data.

- » ES6 defines seven standard data types: *numbers*, *string*, *boolean*, *null*, *undefned*, *symbol*, *object*
- » JS is a dynamically, or loosely, typed language, and data type is inferred from the declaration and can be changed over time  $-$ Let's try!

- » Three variable containers:
- **var userName = "Jack";**
- **let userName = "Jill";**
- **const interestRate = 4.25;**
- » var and let work identically but have different *scopes*
- » var declares a variable that is globally accessible
- » let declares a variable that is only accessible within the current block, e.g., a for loop
- » const declares a variable that is unchangeable Let's try!

» JS has a flexible and powerful declaration syntax, for example:

**var firstName = "Andy", lastName = "Schoen", age = 28;**

- **var firstName = "Andy",**
- **lastName = "Schoen",**
- **age = 28;**
- **var fullName = firstName + " " + lastName;**
- » Because JS is dynamically typed, you can query the data type:
- **typeof firstName;**

**"string"**

## TopHat Question

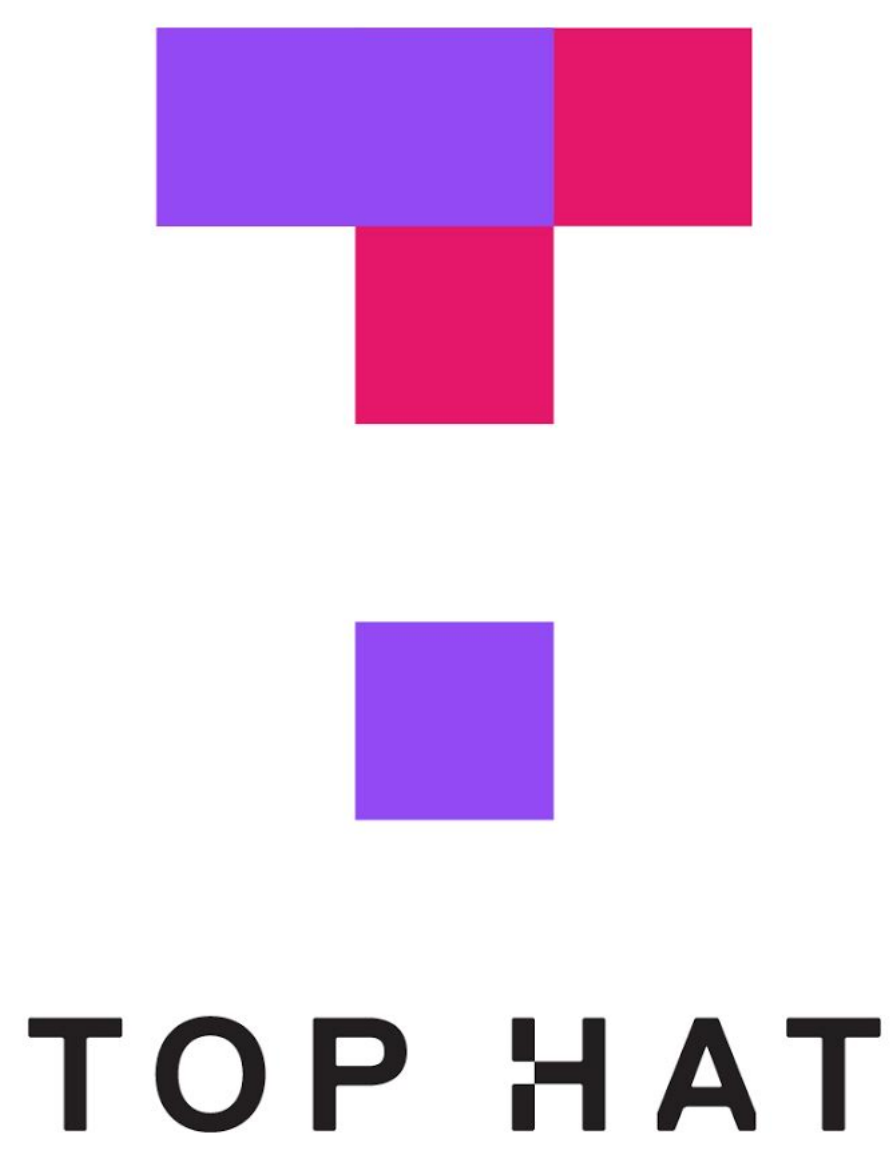

# **Objects**

- **Definition:** Objects are unordered collection of related data of primitive or reference types.
- Object elements are defined using key: value statements.

```
var teachingAssistant = {
     firstName: "Andy",
     lastName: "Schoen",
     age: 28
}
teachingAssistant;
> {firstName: "Andy", lastName: "Schoen", age: 28}
```
# **Object Properties**

- » Different notations to access object properties
- **teachingAssistant.lastName;**
- **> "Schoen"**
- **teachingAssistant["lastName"];**
- **> "Schoen"**
- **let userFocus = "lastName";**
- **teachingAssistant[userFocus];**
- **> "Schoen"**

# **Arrays**

- **Definition:** An array is a variable that contains multiple elements.
- Like variables, arrays are also dynamically typed.
- JS arrays can contain elements of different types.

```
var myGradStudents = ["Andy", "David", "Laura"];
myGradStudents[3] = "Nathan";
myGradStudents;
> ["Andy", "David", "Laura", "Nathan"]
myGradStudents[4] = 4;
myGradStudents;
> ["Andy", "David", "Laura", "Nathan", 4]
```
## **Functions<sup>5</sup>**

**Definition:** A procedure that includes a set of statements that performs a task or calculates a value. The function must be defined and called within the same scope.

» Functions can be used to perform specific tasks.

```
function fahrenheitToCelcius(temperature) {
     return (temperature - 32) * 5/9;
}
fahrenheitToCelcius(77);
> 25
```
## 5[Functions](https://developer.mozilla.org/en-US/docs/Web/JavaScript/Guide/Functions)

## » Functions can also serve as methods associated with objects.

```
var weatherReport = {
     temperature: 77,
     humidity: 64,
     wind: 6,
     celcius: function() {
     return (this.temperature - 32) * 5/9;
     }
}
weatherReport.temperature;
77
weatherReport.celcius();
25
```
## **Anonymous functions**

**Definition:** Anonymous functions are declared without named identifiers that refer to them.

Form 1:

**var firstItem = function (array) {return array[0]};** Form  $2$  (arrow functions<sup>6</sup>): **const firstItem = array => return array[0];**

6[Zen Dev](https://zendev.com/2018/10/01/javascript-arrow-functions-how-why-when.html)

# **Anonymous vs. Declared<sup>7</sup> Named Anonymous** Debugging Scope Recursion Brevity

<sup>7</sup> [Scott Logic](https://blog.scottlogic.com/2011/06/10/javascript-anonymous-functions.html)

# **Conditionals**

**Definition:** Conditionals allow the code to make decisions and carry out different actions depending on different inputs.

Three types:

- 1. if...else statements
- 2. switch statements
- 3. Ternary operator

# **Comparison and logical operators**

- » === and !== (identical to/not identical *objects*)
- » == and != (identical to/not identical *values*)
- » < and > (less/greater than)
- $\gg$  <= and => (less/greater than or equal to)
- $\gg$  && (AND)
- $\gg$  || (OR)

## Example *object* comparison:

```
var ta1 = { name: "Andy" };
var ta2 = { name: "Hanna" };
console.log(ta1 === ta2);
> false
```
Example *value* comparison:

```
var ta1 = { name: "Andy" };
var ta2 = { name: "Andy" };
console.log(ta1.name == ta2.name);
true
```
*Pro Tip:* In JS, any value that is not false, undefined, null, 0, NaN, or "" returns true.

**var currentMember = false;**

**if (currentMember) { para.textContent = 'Sign In'; } else { para.textContent = 'Sign Up'; }**

We don't need to explicitly specify === true.

## **[if...else](https://jsfiddle.net/professormutlu/mb08s1q4/14/) [statements](https://jsfiddle.net/professormutlu/mb08s1q4/14/)**

```
<select id="sign">
  <option value="">--Make a choice--</option>
  <option value="wisconsin">Wisconsin</option>
  <option value="minnesota">Minnesota</option>
```
**...**

```
var select = document.querySelector('select');
var para = document.querySelector('p');
```

```
select.addEventListener('change', showRate);
```

```
function showRate() {
  var choice = select.value;
  if (choice === 'wisconsin') {
     para.textContent = 'Insurance rate is: ' + 4.5;
  } else if (choice === 'minnesota') {
     para.textContent = 'Insurance rate is: ' + 3.5;
...
```
**var select = document.querySelector('select'); var para = document.querySelector('p');**

**select.addEventListener('change', showRate);**

```
function showRate() {
   var choice = select.value;
   switch (choice) {
     case 'wisconsin':
         para.textContent = 'Insurance rate is: ' + 4.5;
         case 'minnesota':
         para.textContent = 'Insurance rate is: ' + 3.5;
```
**...**

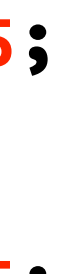

```
© Building User Interfaces | Professor Mutlu | Week 02: Javascript — An Introduction 44
```
# **Ternary operator**

**Definition:** An operator that tests a condition and returns one output if true and another if it is false.

Prototype:

**( condition ) ? doSomething : doSomethingElse;** Example:

**(currentMember) ? para.textContent = 'Sign In' : para.textContent = 'Sign Up';**

# **Looping**

**Definition:** Executing one or more statements repeatedly until certain conditions are met. To express a loop, we need a counter, an exit condition, and an iterator.

A for loop:

## **for (initializer; exit-condition; final-expression) { // statement }**

while and do...while loops: **initializer while (exit-condition) { // statement final-expression } initializer do { // statement final-expression } while (exit-condition)**

# **Exiting loops, skipping iterations for (initializer; exit-condition; final-expression) {**

- - **// statement**

 **if (special-condition-exit) { break; } if (special-condition-skip) { continue; } // statement**

**}**

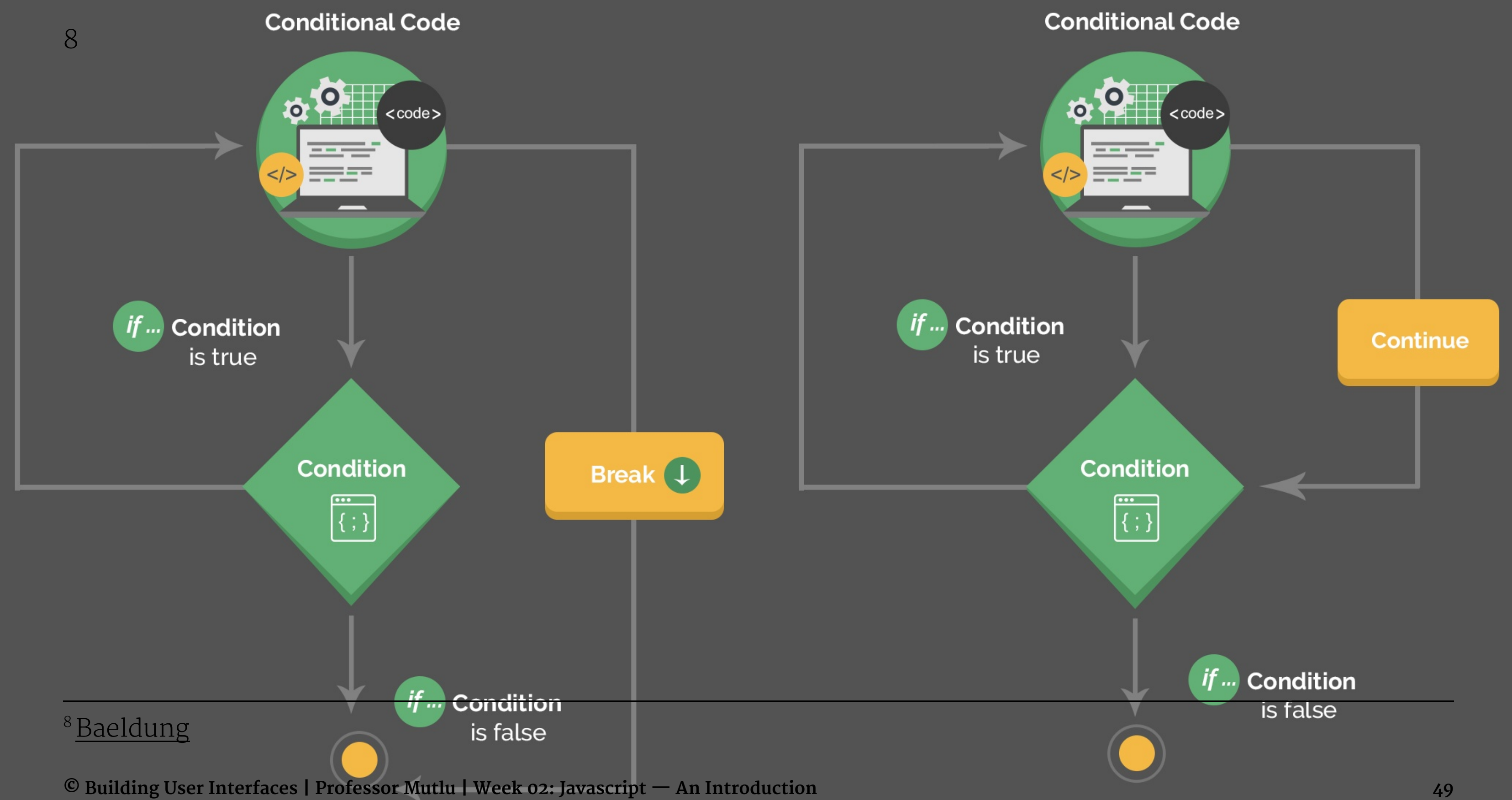

# Interacting with Userfacing Elements

## **Document Object Model**

**Definition:** Document Object Model (DOM) translates an HTML or XML document into a tree structure where each node represents an object on the page.

This is great news for us, because JS can interact with this structure.

Source<sup>9</sup>

9[Wikipedia: DOM](https://en.wikipedia.org/wiki/Document_Object_Model)

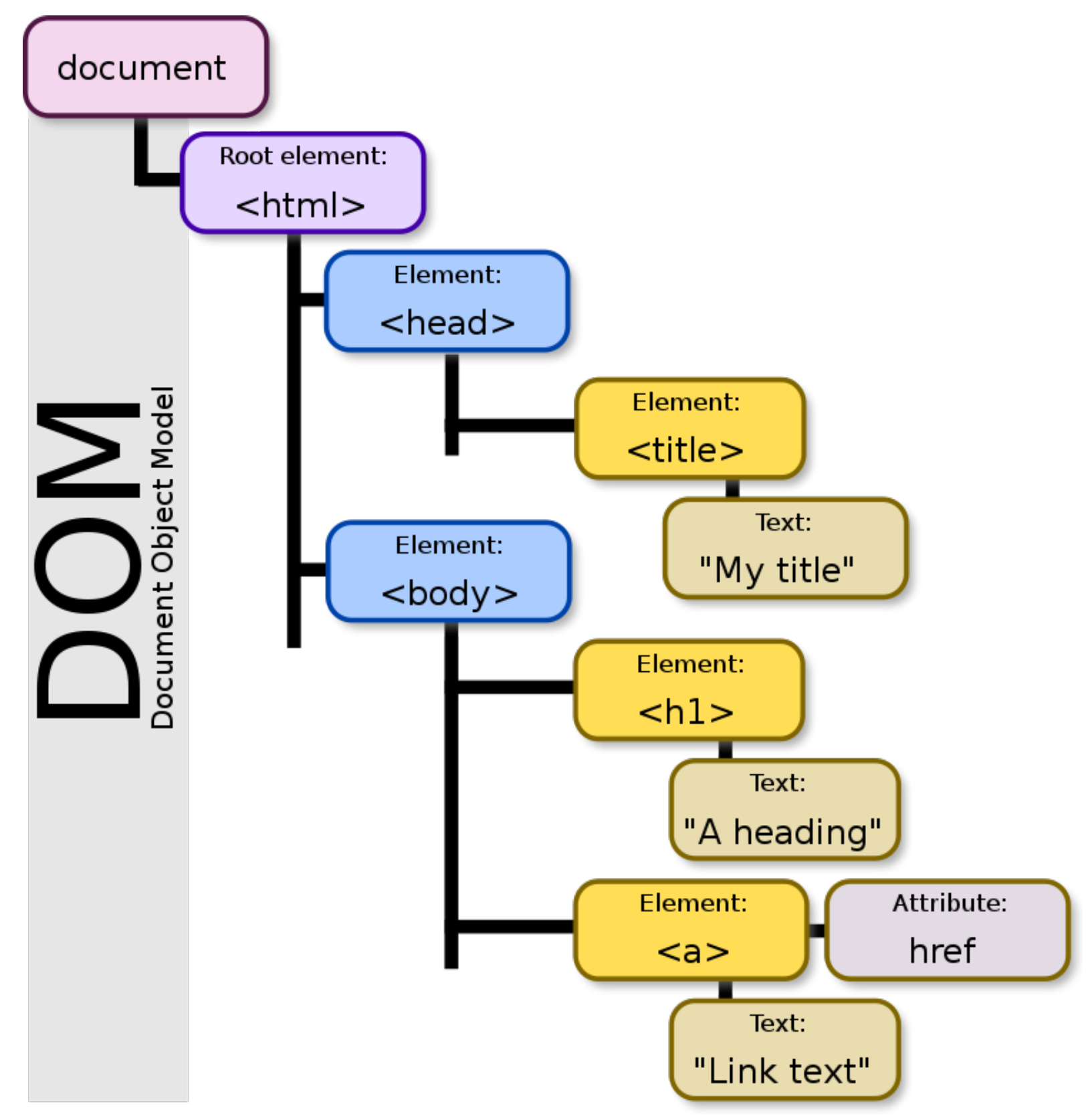

# **DOM Programming Interface**

- » **Objects:** HTML elements, such as a paragraph of text.
- » **Property:** Value that we can get or set, such as the id of an element.
- » **Method:** An action we can take, such as adding or deleting an HTML element.

For JS to interact with user-facing elements, we first need to access them...

# **Accessing HTML elements**

Most common way of accessing content is getElementById().

**<p id="userName"></p>**

**<script>**

 **document.getElementById("userName").innerHTML = "Andy Schoen"; </script>**

We can also find elements using tag name, class name, CSS selectors, and HTML object collections.

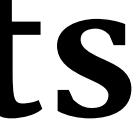

# **Manipulating HTML elements**

Changing content:

**document.getElementById("userName").innerHTML = "aschoen";**

Changing attributes:

**document.getElementById("userImage").src = "Headshot.png"; document.getElementById("userName").style.color = "red";**

# **DOM Events**

Now things are heating up!

DOM provides access to HTML events, such as onclick, onload, onunload, onchange, onmouseover, onmouseout, onmousedown, onmouseup, formaction.

Three ways of registering functions to events:

- 1. Inline event handlers
- 2. DOM on-event handlers
- 3. Using event listeners

## **Inline Event Handlers**

Example:

**<p id="currentTemp">77</p> <button id="convertButton" onclick="convertTemp();">Convert to Celcius</button> <script> function convertTemp() { document.getElementById("currentTemp").innerHTML = (document.getElementById("currentTemp").innerHTML - 32) \* 5/9; } </script>**

## **DOM on-event Handlers**

Prototype:

**<script>**

 **document.getElementById("button").onclick = doSomething(); </script>**

## Example:

```
<p id="currentTemp">77</p>
<button id="convertButton">Convert to Celcius</button>
<script>
     document.getElementById("convertButton").onclick = convertTemp;
     function convertTemp() {
         document.getElementById("currentTemp").innerHTML = (document.getElementById("currentTemp").innerHTML - 32) * 5/9;
     }
</script>
```
## **Using Event Listeners**

## Prototype:

**document.getElementById("button").addEventListener("click", function(){ doSomething() });**

## Example:

```
<p id="currentTemp">77</p>
<button id="convertButton">Convert to Celcius</button>
<script>
    document.getElementById("convertButton").addEventListener("click", function(){ convertTemp() });
    function convertTemp() {
         document.getElementById("currentTemp").innerHTML 
         = (document.getElementById("currentTemp").innerHTML - 32) * 5/9;
 }
```

```
</script>
```
*Pro Tip:* When we add event listeners, we are assigning a function to a handler for the handler to execute the function when needed, not calling the function right there.

Do not:

**document.getElementById("button").addEventListener("click", doSomething() );**

 $\bigcap$ 

**document.getElementById("button").addEventListener("click", function(){ doSomething() });**

## Pro Tip: *Listeners* are the most efficient way to manage events.<sup>1011</sup>

```
<button>A</button>
```

```
<button>B</button>
```

```
<button>C</button>
```

```
<script>
```

```
 document.body.addEventListener("click", event => {
```

```
 if (event.target.nodeName == "BUTTON") {
```

```
 console.log("Clicked", event.target.textContent);
```

```
 }
  });
```
**</script>**

<sup>10</sup> [Eloquent JavaScript](https://eloquentjavascript.net/15_event.html)

<sup>11</sup> [See in CodePen](https://codepen.io/bmutlu/pen/gOYKpJZ?editors=1011)

# **What did we learn today?**

- » History and overview of web programming
- » Syntax, JS for Java developers
- » Interacting with user-facing elements
- -
	-
	-
	-
	-
	-
	-
	-
	-